#### ZABBIX 6.0 WORKSHOP WEEK

## DEPLOYING BUSINESS SERVICE MONITORING WITH ROOT CAUSE ANALYSIS

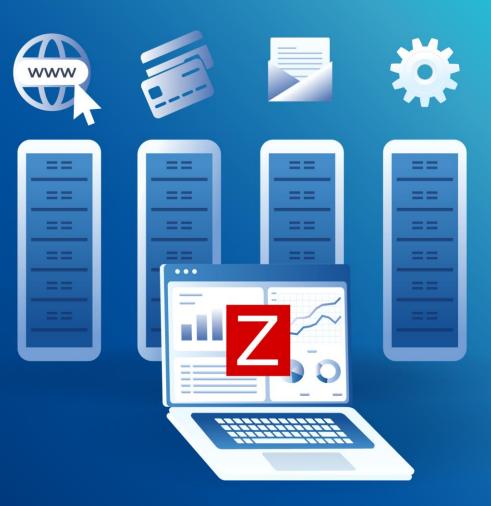

## WHAT IS BUSINESS SERVICE MONITORING?

Business service monitoring provides you with a possibility to monitor your infrastructure from the business perspective

- ⊘ Display busines structure using the IT infrastructure
- ⊘ Calculate SLA and SLO of various services
- ⊘ Show availability of services in use or provided
- ⊘ Discover root causes of business impacts
- ⊘ Identify the weakest spots

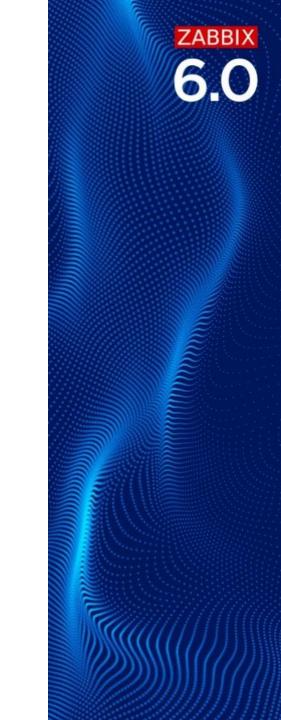

### **BUSINESS SERVICE EXAMPLE**

Pod 3

Pod 2

Pod 1

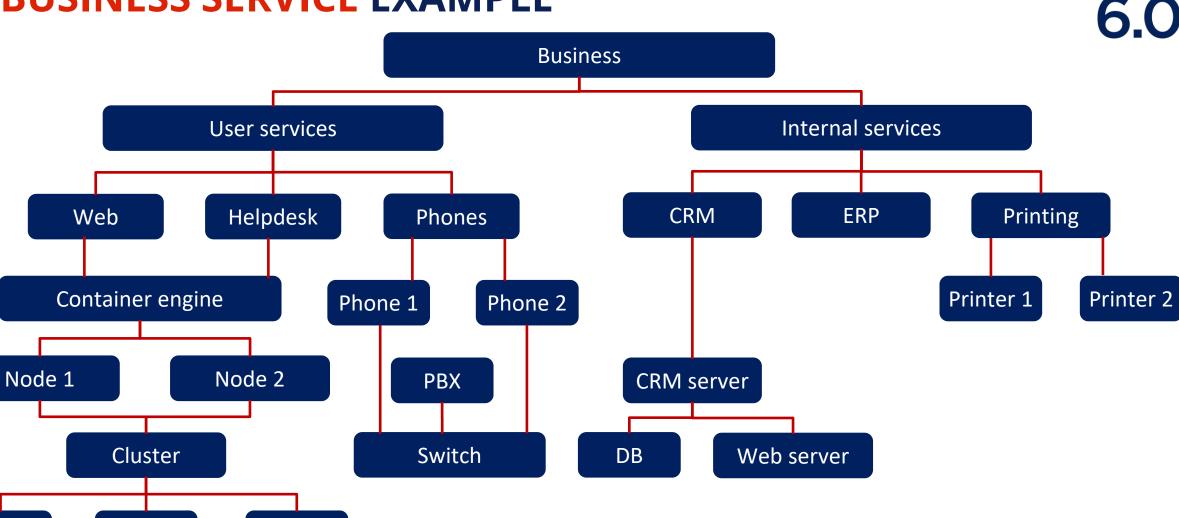

ZABBIX

### **BUSINESS SERVICE EXAMPLE IN ZABBIX**

#### Which can be direct and informative:

| Name         | Status      | Root cause                   | Created at | Tags     |
|--------------|-------------|------------------------------|------------|----------|
| Monitoring 3 | Warning     | Zabbix server node 2 is down | 2022-02-18 | zabbix   |
| Workshop 2   | Information | participant-03 not attending | 2022-02-18 | workshop |
|              |             |                              |            |          |
|              |             |                              |            | _        |

#### Or give you full view:

| Parent services        | Name                 | Status      | Root cause                   | Created at | Tags                    |
|------------------------|----------------------|-------------|------------------------------|------------|-------------------------|
| Monitoring             | Database             | ОК          |                              | 2022-02-18 | zabbix: database        |
| Monitoring             | Frontend             | ОК          |                              | 2022-02-18 | zabbix: frontend        |
| Workshop               | Host attendance      | ОК          |                              | 2022-02-18 | attendance: hosts       |
|                        | Monitoring 3         | Warning     | Zabbix server node 2 is down | 2022-02-18 | zabbix                  |
| Participant attendance | Participant 01       | ОК          |                              | 2022-02-18 | attendance: participant |
| Participant attendance | Participant 02       | ОК          |                              | 2022-02-18 | attendance: participant |
| Participant attendance | Participant 03       | Warning     | participant-03 not attending | 2022-02-18 | attendance: participant |
|                        | Workshop 2           | Information | participant-03 not attending | 2022-02-18 | workshop                |
| Zabbix server HA       | Zabbix server node 1 | ОК          |                              | 2022-02-18 | zabbix server: node 1   |
| Zabbix server HA       | Zabbix server node 2 | Warning     | Zabbix server node 2 is down | 2022-02-18 | zabbix server: node 2   |

#### **BUSINESS SERVICE EXAMPLE IN ZABBIX**

#### And produce a thorough report on your bussiness objectives:

| Monitoring      |          |      |             |            |              | <u>نه</u>               | VM cluster |       |         |            |              |                    |                    |
|-----------------|----------|------|-------------|------------|--------------|-------------------------|------------|-------|---------|------------|--------------|--------------------|--------------------|
| Day             | SLO      | SLI  | Uptime      | Downtime   | Error budget | Excluded downtimes      | Day        | SLO   | SLI     | Uptime     | Downtime     | Error budget       | Excluded downtimes |
| 2022-02-22      | 100%     | N/A  | 0           | 0          | 0            |                         | 2022-02-20 | 99.9% | N/A     | 0          | 0            | 0                  |                    |
| 2022-02-21      | 100%     | N/A  | 0           | 0          | 0            |                         | 2022-02-19 | 99.9% | N/A     | 0          | 0            | 0                  |                    |
| 2022-02-20      | 100%     | 100  | 12h 50m 50s | 0          | 0            |                         | 2022-02-18 | 99.9% | 61.9421 | 4h 45m 14s | 2h 55m 15s   | -2h 54m 58s        |                    |
| 2022-02-19      | 100%     | 100  | 1d          | 0          | 0            |                         |            |       |         |            |              |                    |                    |
| 2022-02-18      | 100%     | 100  | 11h 1m 29s  | 0          | 0            |                         |            |       |         |            |              |                    |                    |
|                 |          |      |             |            |              |                         |            |       |         |            |              |                    |                    |
|                 |          |      |             |            |              |                         |            |       |         |            |              |                    |                    |
| Developmen      | t enviro | nmen | t           |            |              |                         | Frontend   |       |         |            |              |                    |                    |
|                 |          |      | 2-18        | 2-19       | 2-20         | Day                     | SLO        | SLI U | Iptime  | Downtime   | Error budget | Excluded downtimes |                    |
| Service         |          |      | SLO         | 2022-02-18 | 2022-02-19   | 2022-02-20              | 2022-02-20 | 100%  | 100 1   | 2h 50m 50s | 0            | 0                  |                    |
|                 |          |      |             |            |              |                         | 2022-02-19 | 100%  | 100 1   | d          | 0            | 0                  |                    |
| Database        |          |      | 100%        | 100        | 100          |                         | 2022-02-18 | 100%  | 100 1   | 0h 53m 6s  | 0            | 0                  |                    |
| Frontend        | 1.0      |      | 100%        | 100        | 100          |                         | 2022-02-17 | 100%  | N/A 0   |            | 0            | 0                  |                    |
| Zabbix server H | 1A       |      | 100%        | 58.471     | 7 100        |                         | 2022-02-16 | 100%  | N/A 0   |            | 0            | 0                  |                    |
|                 |          |      |             |            |              | Displaying 3 of 3 found | 2022-02-15 | 100%  | N/A 0   |            | 0            | 0                  |                    |
|                 |          |      |             |            |              |                         |            |       |         |            |              |                    |                    |

# ZABBIX WEBINARS

### **CONFIGURING BUSINESS** SERVICE MONITORING WITH **ROOT CAUSE ANALYSIS**

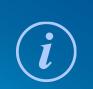

all our microphones are muted ask your questions in Q&A, not in the Chat

- use Chat for discussion, networking or applauses

ZABBIX

### WHERE TO START BUSINESS SERVICE MONITORING?

A new separate Services menu section is now available:

- ⊘ Services your service tree configuration
- ⊘ Service actions defining actions for services
- SLA − configuring the SLA calculation
- SLA report − viewing the produced reports

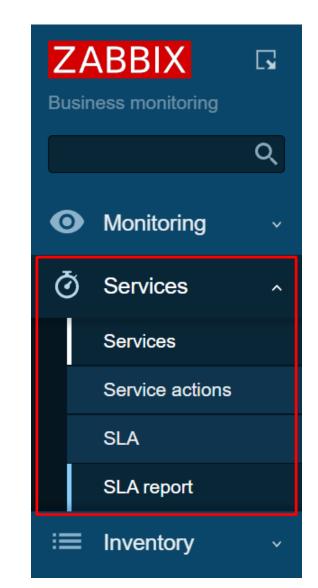

#### WHERE TO START BUSINESS SERVICE MONITORING?

Permissions to services, can be also configured separately, allowing you to create separate roles to manage service monitoring:

|                                        | Access to services      |        |
|----------------------------------------|-------------------------|--------|
| Read-write access to services          | None All Service list   |        |
|                                        | Workshop 🗙              | Select |
|                                        | type here to search     |        |
| Read-write access to services with tag | attendance participants |        |
| Read-only access to services           | None All Service list   |        |

# ZABBIX WEBINARS

## **CREATING SERVICES**

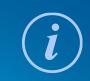

all our microphones are muted ask your questions in Q&A, not in the Chat use Chat for discussion, networking or applauses

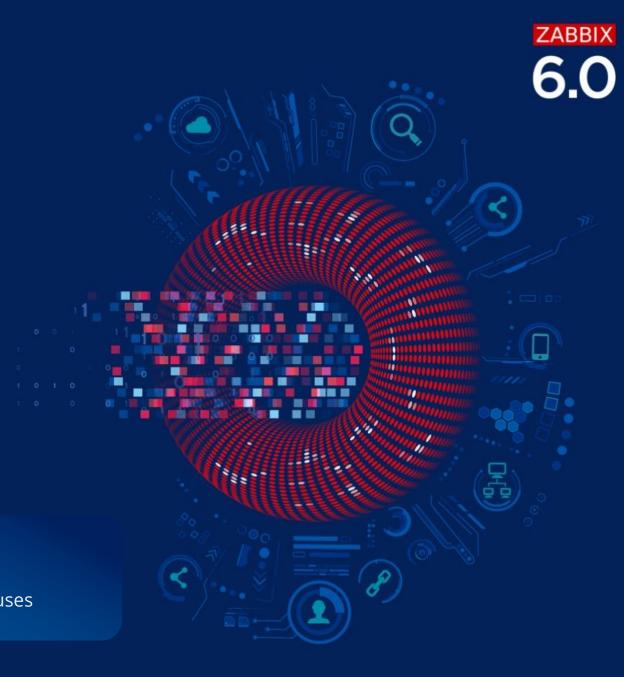

#### We start by making sure we have some hosts, if not we can create some, i.e.:

| Name ▲                 | Items     | Triggers    | Graphs    | Discovery   | Web | Interface             | Proxy | Templates                                   | Status  | Availability |
|------------------------|-----------|-------------|-----------|-------------|-----|-----------------------|-------|---------------------------------------------|---------|--------------|
| Database server        | Items 48  | Triggers 11 | Graphs 6  | Discovery 3 | Web | database.server:10050 |       | MySQL by Zabbix agent                       | Enabled | ZBX          |
| Frontend Server        | Items 28  | Triggers 5  | Graphs 5  | Discovery 1 | Web | web.server:10050      |       | Apache by HTTP                              | Enabled | ZBX          |
| Zabbix server node 1   | Items 130 | Triggers 71 | Graphs 25 | Discovery 4 | Web | 127.0.0.1:10050       |       | Linux by Zabbix agent, Zabbix server health | Enabled | ZBX          |
| Zabbix server node 2   | Items 130 | Triggers 71 | Graphs 25 | Discovery 4 | Web | localhost:10050       |       | Linux by Zabbix agent, Zabbix server health | Enabled | ZBX          |
|                        |           |             |           |             |     |                       |       |                                             |         |              |
| ) selected Enable Disa | able Expo | rt 🗸 Mas    | s update  | Delete      |     |                       |       |                                             |         |              |
|                        |           |             |           |             |     |                       |       |                                             |         |              |

Since Business service monitoring is based on tags, make sure to add some unique tags, preferrably on the trigger level:

| Name ▲               | Host IPMI      | Tags 1 Macros Inventory Encryption | Value mapping    |
|----------------------|----------------|------------------------------------|------------------|
| Database server      | Name<br>zabbix | Value<br>database                  | Action<br>Remove |
| Frontend Server      | Name<br>zabbix | Value frontend                     | Action<br>Remove |
| Zabbix server node 1 | Name<br>zabbix | Value<br>HA node 1                 | Action<br>Remove |
|                      | Name           | Value<br>HA node 2                 | Action<br>Remove |
| Zabbix server node 2 | Add            |                                    |                  |

Now we go to the Services, to proceed with the setup:

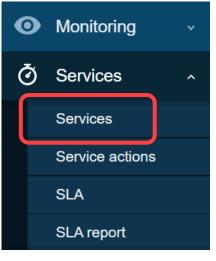

#### And enable editing mode in upper right part of the screen:

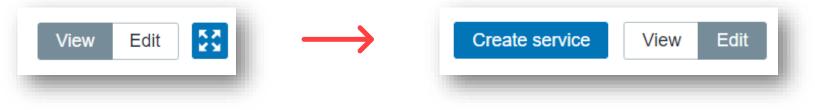

First create a parent service that will represent it as a whole, in this example this will be infrastructure monitoring. Since it is our parent service, it won't require problems tags and its status will be based on child services:

| New service             |                                 | ×      | Service Tags 1 | Child services                   |                                  |             |
|-------------------------|---------------------------------|--------|----------------|----------------------------------|----------------------------------|-------------|
| Service Tags 1 Child s  | services                        |        | Tags           | Name                             | Value                            | Action      |
|                         |                                 |        |                | zabbix                           | monitoring                       | Remove      |
| * Name                  | Infrastructure monitoring       |        |                | Add                              |                                  |             |
| Parent services         | type here to search             | Select |                |                                  |                                  |             |
| Problem tags            | Name Operation Value Action     |        |                |                                  |                                  | Add Cancel  |
|                         | Add                             |        | Put wo w       | ill still add some ta            | ags, to mark the ser             | vico itsolf |
| * Sort order (0->999)   | 0                               |        | DUL WE W       |                                  | igs, to mark the ser             | vice itself |
| Status calculation rule | Most critical of child services |        | Additional ru  | le                               |                                  | ×           |
| Description             |                                 |        | Set statu      | s to High 🗸                      |                                  |             |
|                         |                                 |        | Condit         | tion If at least N% of child ser | vices have Status status or abov | ∕e ∨        |
|                         |                                 |        |                | N 50 %                           |                                  |             |
| l (                     | Advanced configuration          |        | Sta            | atus Warning 🗸                   |                                  |             |
|                         | Add                             | Cancel |                |                                  | Up                               | date Cancel |
|                         |                                 |        |                | And some advar                   | nced configuration               |             |

Now, let's create some child services, by clicking on the parent service name and then clicking on Create service button:

| Parent services               | Name                      | Status | Root cause | Created at | Tags               |
|-------------------------------|---------------------------|--------|------------|------------|--------------------|
|                               | Infrastructure monitoring | ок     |            | 2022-02-22 | zabbix: monitoring |
|                               |                           |        |            |            |                    |
| 0 selected Mass update Delete |                           |        |            |            |                    |
|                               |                           |        |            |            |                    |

#### Following the now standard path

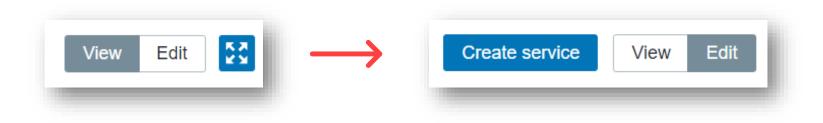

This, time most of them will have problem tags, since we already created hosts, representing real servers. Remember problem tags must match tags on the problem events:

| New serv | ice         |          |                             |           |              |          | ×      | New serv   | /ice    |                                                    |          |          |         |          |        | ×      |
|----------|-------------|----------|-----------------------------|-----------|--------------|----------|--------|------------|---------|----------------------------------------------------|----------|----------|---------|----------|--------|--------|
| Service  | Tags 1      | Child se | ervices                     |           |              |          |        | Service    | Tags 1  | Child s                                            | services |          |         |          |        |        |
|          | * N         | ame      | Frontend                    |           |              |          |        |            | 1 *     | Name                                               | Database |          |         |          |        | ]      |
|          | Parent serv |          | Infrastructure monitoring 🗙 |           |              | Select   |        | Parent ser | rvices  | Infrastructure monitoring ×<br>type here to search |          |          |         | Select   |        |        |
|          | Problem     | tags     | Name                        | Operation | Value        | Action   | - 1    |            | Problem | n tags                                             | Name     | Operatio |         | Value    | Action |        |
|          |             |          | zabbix                      | Equals    | ✓ frontend   | Remove   |        |            |         |                                                    | zabbix   | Equals   | ~       | database | Remov  | e      |
|          |             |          | Add                         |           |              |          |        |            |         |                                                    | Add      |          |         |          |        |        |
| Service  |             |          |                             |           |              |          | ×      | New serv   | ice     |                                                    |          |          |         |          |        | ×      |
| Service  | Tags 1      | Child se | ervices                     |           |              |          |        | Service    | Tags 1  | Child s                                            | services |          |         |          |        |        |
|          | Tags        | Name     |                             | Value     |              | Actio    | on     |            | Tags    | Name                                               | )        | \        | /alue   |          | Ac     | tion   |
|          |             | zabbi    | x                           | fronter   | nd           | Rem      | nove   |            |         | zabb                                               | pix      |          | databas | se       | Re     | emove  |
|          |             | Add      |                             |           |              |          | - 1    |            |         | Add                                                |          |          |         |          |        |        |
|          |             |          |                             |           |              | _        |        |            |         |                                                    |          |          |         |          |        |        |
|          |             |          |                             |           | Upda e Clone | e Delete | Cancel |            |         |                                                    |          |          |         |          | Add    | Cancel |
|          |             |          |                             |           |              |          | _      |            |         |                                                    |          |          |         |          |        |        |

Use the clone button to speed up the process

As a last service we will Zabbix server cluster with two nodes as child services, which will have some additional rules:

| New service             |                                                    | ×      | ×                                                                    |
|-------------------------|----------------------------------------------------|--------|----------------------------------------------------------------------|
| Service Tags 1 Child    | services                                           |        |                                                                      |
| * Name                  | Zabbix cluster                                     |        |                                                                      |
| Parent services         | Infrastructure monitoring ×<br>type here to search | Select |                                                                      |
| Problem tags            | Name     Operation     Value     Action       Add  |        |                                                                      |
| * Sort order (0->999)   | 0                                                  |        |                                                                      |
| Status calculation rule | Most critical of child services $\checkmark$       |        |                                                                      |
| Description             |                                                    |        | New additional rule                                                  |
|                         |                                                    |        | Set status to Disaster V                                             |
|                         | //                                                 |        | Condition If at least N child services have Status status or above V |
| Created at              | 2022-02-22                                         |        | N 2                                                                  |
| l                       | Advanced configuration                             |        | Status Warning ~                                                     |
|                         | Add                                                | Cancel | Add Cancel                                                           |
|                         |                                                    |        |                                                                      |

#### And then we can add each HA node to newly created Zabbix cluster:

| Service |            |         |                        |        |                  | ×      | Service |              |         |                      |         |        |           |       |        | ×      |
|---------|------------|---------|------------------------|--------|------------------|--------|---------|--------------|---------|----------------------|---------|--------|-----------|-------|--------|--------|
| Service | Tags 1     | Child s | services               |        |                  |        | Service | Tags 1 C     | Child s | services             |         |        |           |       |        |        |
|         | *          | Name    | Zabbix server node 1   |        |                  |        |         | * Na         | ame     | Zabbix server node 2 |         |        |           |       |        |        |
|         | Parent ser |         | Zabbix cluster 🗙       |        |                  | Select |         | Parent servi |         | Zabbix cluster ×     |         |        |           |       |        | Select |
|         | Problen    |         | type here to search    | -K     | A = 6 = =        |        |         | Problem t    | L       | Name                 | Operati | on     | Value     |       | Action |        |
|         | TTODIET    | i tays  | Name Ope<br>zabbix Equ |        | Action<br>Remove | 2      |         |              |         | zabbix               | Equals  | ; v    | HA node 2 |       | Remove |        |
|         |            |         | Add                    |        |                  |        |         |              |         | Add                  |         |        |           |       |        |        |
| Service |            |         |                        |        |                  | ×      | Service |              |         |                      |         |        |           |       |        | ×      |
| Service | Tags 1     | Child s | ervices                |        |                  |        | Service | Tags 1 (     | Child s | services             |         |        |           |       |        |        |
|         | Tags       | Name    |                        | Value  | Acti             | on     |         | Tags         | Name    | е                    |         | Value  |           |       | Acti   | on     |
|         |            | zabb    | ix server              | node 1 | Ren              | nove   |         |              | zabb    | bix server           |         | node 2 |           |       | Ren    | nove   |
|         |            | Add     |                        |        |                  |        |         |              | Add     |                      |         |        |           |       |        |        |
|         |            |         |                        |        |                  |        |         |              |         |                      |         |        |           |       |        |        |
|         |            |         |                        | Update | Clone Delete     | Cancel |         |              |         |                      |         |        | Update    | Clone | Delete | Cancel |
|         |            |         |                        |        |                  |        |         |              |         |                      |         |        |           |       |        |        |

#### In the end overall structure will look like this:

| Parent services               | Name                        | Status | Root cause | Created at | Tags                  |
|-------------------------------|-----------------------------|--------|------------|------------|-----------------------|
| Infrastructure monitoring     | Database                    | ок     |            | 2022-02-22 | zabbix: database      |
| Infrastructure monitoring     | Frontend                    | ОК     |            | 2022-02-22 | zabbix: frontend      |
|                               | Infrastructure monitoring 3 | ок     |            | 2022-02-22 | zabbix: monitoring    |
| Infrastructure monitoring     | Zabbix cluster 2            | ОК     |            | 2022-02-22 | zabbix: server        |
| Zabbix cluster                | Zabbix server node 1        | ОК     |            | 2022-02-22 | zabbix server: node 1 |
| Zabbix cluster                | Zabbix server node 2        | ОК     |            | 2022-02-22 | zabbix server: node 2 |
|                               |                             |        |            |            |                       |
| 0 selected Mass update Delete |                             |        |            |            |                       |
|                               |                             |        |            |            |                       |

And now if the triggers on the host with appropriate tags will fire, we will immediately see this on the service page

### **CREATING SERVICE – CONFIGURATION UPDATE**

#### Configuration can be updated by service manager process once a minute by default:

### Option: ServiceManagerSyncFrequency
# How often Zabbix will synchronize configuration of a service manager (in seconds).
#
# Mandatory: no
# Range: 1-3600
# Default:
# ServiceManagerSyncFrequency=60

#### But can be updated manually by executing:

# zabbix\_server -R service\_cache\_reload
Runtime control command was forwarded successfully

# ZABBIX WEBINARS

## **CREATING SLA REPORTS**

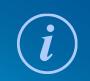

all our microphones are muted ask your questions in Q&A, not in the Chat use Chat for discussion, networking or applauses

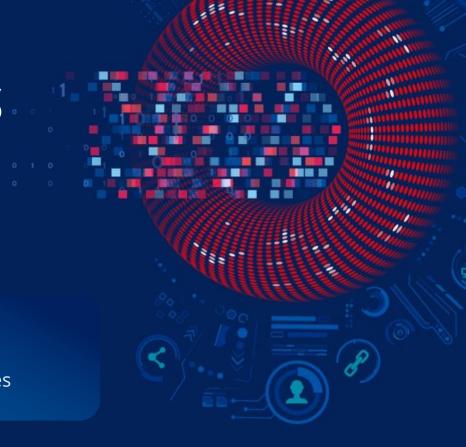

ZABBIX

### **CREATING SLA REPORTS**

Now we will need to go to Services – SLA Report section and click on **Create SLA** button in the upper right corner:

| New SLA          |                         |              |            |           |
|------------------|-------------------------|--------------|------------|-----------|
| SLA Excluded dov | vntimes                 |              |            |           |
| * Name           | Monitoring report       |              |            |           |
| * SLO            | 100 %                   |              |            |           |
| Reporting period | Daily Weekly Month      | ly Quarterly | Annually   |           |
| Time zone        | (UTC+02:00) Europe/Riga |              | $\sim$     |           |
| Schedule         | 24x7 Custom             |              |            |           |
| * Effective date | 2022-02-21              | ===          |            |           |
| * Service tags   | Name                    | Operation    | Value      | Action    |
|                  | zabbix                  | Equals ~     | frontend   | Remove    |
|                  | zabbix                  | Equals ~     | database   | Remove    |
|                  | zabbix                  | Equals ~     | server     | Remove    |
|                  | zabbix                  | Equals ~     | monitoring | Remove    |
|                  | Add                     |              |            |           |
| Description      |                         |              |            |           |
|                  |                         |              |            |           |
|                  |                         |              |            |           |
|                  |                         |              |            | Add Cance |
|                  |                         |              |            |           |

Here we can create a report by specifying the service tags of our interest and use schedule to specify when the service should be available

Only the SLAs related to services accessible to the user will be displayed (as read-only, unless Manage SLA is enabled for the user role).

### **CREATING SLA – EXCLUDED DOWNTIMES**

The Excluded downtimes tab allows to specify downtimes that are excluded from the SLA calculation:

ZABBIX

| LA Excluded dowr   | lumes 3          |          |                         |             |
|--------------------|------------------|----------|-------------------------|-------------|
| Excluded downtimes | Start time       | Duration | Name                    | Action      |
|                    | 2022-02-21 00:00 | 1h       | Maintenance             | Edit Remove |
|                    | 2022-02-21 00:00 | 4h       | This weeks calibrations | Edit Remove |
|                    | 2022-02-21 00:00 | 1h       | Updating the servers    | Edit Remove |
|                    | Add              |          |                         |             |
|                    |                  |          |                         |             |

Which can be very helpful when a planned or urgent maintenance took place and shouldn't affect the SLA

# ZABBIX WEBINARS

## **VIEWING SLA REPORTS**

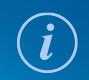

all our microphones are muted ask your questions in Q&A, not in the Chat use Chat for discussion, networking or applauses ZABBIX

### **REVIEWING SLA REPORTS**

SLA Report menu allows to review SLA reports, based on the criteria selected in the filter:

|                           |      | SLA     | Monitoring report 🗙 | Select      | From Y | YYY-MM-DD |            |                         |
|---------------------------|------|---------|---------------------|-------------|--------|-----------|------------|-------------------------|
|                           |      | Service | type here to search | Select      | То ү   | YYY-MM-DD |            |                         |
|                           |      |         |                     | Apply Reset |        |           |            |                         |
|                           |      |         | .02-21              |             | -02-22 |           | 2022-02-23 |                         |
| Service 🔺                 | SLO  |         | 2022-               |             | 2022-  |           | 2022-      |                         |
| Database                  | 100% |         | 100                 |             | 100    |           | 100        |                         |
| Frontend                  | 100% |         | 100                 |             | 100    |           | 100        |                         |
| Infrastructure monitoring | 100% |         | 100                 |             | 100    |           | 100        |                         |
| Zabbix cluster            | 100% |         | 100                 |             | 100    |           | 100        |                         |
|                           |      |         |                     |             |        |           |            | Displaying 4 of 4 found |

#### While clicking on the service name, provides a detailed report on the service

|            |      | SLA M   | lonitoring report 🗙 | Sele     | From        | YYYY-MM-DD |                    |  |
|------------|------|---------|---------------------|----------|-------------|------------|--------------------|--|
|            |      | Service | abbix cluster 🗙     | Sele     | ect To      | YYYY-MM-DD |                    |  |
|            |      |         |                     | Apply    | :           |            |                    |  |
| Day        | SLO  | SLI     | Uptime              | Downtime | Error budge | et         | Excluded downtimes |  |
| 2022-02-23 | 100% | 100     | 39m 44s             | 0        | 25s         |            |                    |  |
| 2022-02-22 | 100% | 100     | 0                   | 0        | 0           |            |                    |  |
| 2022-02-21 | 100% | 100     | 0                   | 0        | 0           |            |                    |  |

### **REVIEWING SLA REPORTS**

After the SLA was configured, it will be also visibe on the services page, by clicking on the service name and info box:

| All services / Hos | sting                    |                  |      |         |            |          |              |   |  |
|--------------------|--------------------------|------------------|------|---------|------------|----------|--------------|---|--|
| Hosting            |                          |                  |      |         |            |          |              |   |  |
| Parent services:   |                          |                  |      |         |            |          |              |   |  |
| Status:            | ОК                       |                  |      |         |            |          |              |   |  |
| SLA:               | Hosting SLA: 97.4382     |                  |      |         |            |          |              |   |  |
| Tags:              | zabbix                   | Reporting period | SLO  | SLI     | Uptime     | Downtime | Error budget | × |  |
| Name               |                          | 2022-02-21       | 100% | 97.4382 | 4h 21m 11s | 6m 52s   | -6m 52s      |   |  |
| Database           |                          |                  | OK   |         |            |          |              |   |  |
| Frontend           |                          |                  | ОК   |         |            |          |              |   |  |
| Load balancer noo  | Load balancer nodes 2 OK |                  |      |         |            |          |              |   |  |
|                    |                          |                  |      |         |            |          |              |   |  |

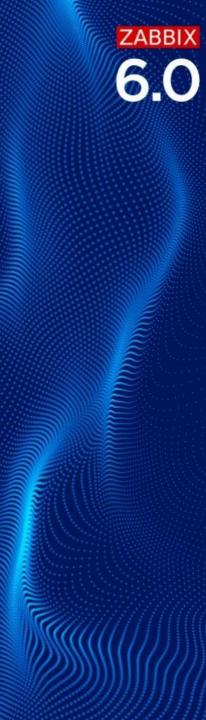

## **SLA REPORTS - WIDGETS**

- SLA − SLA to reflect in report.
- Service specific service if needed
- Show periods how many periods will be displayed in the widget, 20 by default, 100 per widget.
- From Select the beginning date for the report.
- To Select the end date for the report.

| Add widget       |                                  |               |
|------------------|----------------------------------|---------------|
| Туре             | SLA report 🗸                     | Show header 🗸 |
| Name             | Current hosting agreement uptime |               |
| Refresh interval | Default (No refresh) 🗸 🗸         |               |
| * SLA            | Hosting SLA 🗙                    | Select        |
| Service          | type here to search              | Select        |
| Show periods     | 20                               |               |
| From             | 2022-02-21                       |               |
| То               | YYYY-MM-DD                       |               |
|                  |                                  | Add Cancel    |

Relative dates are supported: now, now/d, now/w-1w etc; supported date modifiers: d, w, M, y.

### **SLA REPORTS - WIDGETS**

# SLA reports also can be added to the dashboard, simplifying creation of the business overview dashboard

| Monitoring    |            |       |            |          | Ŭ            |                      |                   | * …       | VM cluster |       |     |            |            |              |                  |                       | * • |
|---------------|------------|-------|------------|----------|--------------|----------------------|-------------------|-----------|------------|-------|-----|------------|------------|--------------|------------------|-----------------------|-----|
| Day           | SLO        | SLI   | Uptime     | Downtime | Error budget | Excluded downtimes   |                   |           | Day        | SLO   | S   | SLI U      | Jptime     | Downtime     | Error budget     | Excluded downtimes    |     |
| 2022-02-22    | 100%       | N/A   | 0          | 0        | 0            |                      |                   |           | 2022-02-20 | 99.9% | 1   | 00 9       | h          | 0            | 0                |                       |     |
| 2022-02-21    | 100%       | 100   | 4h 31m 49s | 0        | 0            |                      |                   |           | 2022-02-19 | 99.9% | 1   | 00 9       | h          | 0            | 0                |                       |     |
| 2022-02-20    | 100%       | 100   | 1d         | 0        | 0            |                      |                   | (         | 2022-02-18 | 99.9% | 6   | 61.9421 4  | lh 45m 14s | 2h 55m 15s   | -2h 54m 58s      |                       |     |
| 2022-02-19    | 100%       | 100   | 23h        | 0        | 0            | 2022-02-19 15:00 Pla | anned restart: 1h |           |            |       |     |            |            |              |                  |                       |     |
| 2022-02-18    | 100%       | 100   | 11h 1m 29s | 0        | 0            |                      |                   |           |            |       |     |            |            |              |                  |                       |     |
|               |            |       |            |          |              |                      |                   |           |            |       |     |            |            |              |                  |                       |     |
|               |            |       |            |          | -0           |                      |                   | (         | 5          |       |     |            |            |              |                  |                       |     |
| Developme     | nt enviror | nment |            |          |              |                      |                   | * …       | Frontend   |       |     |            |            |              |                  |                       | *   |
|               |            |       |            |          | 2-18         | 2-10                 | 2-20              |           | Day        | SLO   | SLI | Uptime     | Downtime   | Error budget | Excluded downtin | mes                   |     |
|               |            |       |            |          | 2022-02-18   | 2022-02-19           | 2022-02-20        |           | 2022-02-21 | 100%  | 100 | 4h 31m 49s | 0          | 0            |                  |                       |     |
| Service       |            |       |            | SLO      |              |                      |                   | _         | 2022-02-20 | 100%  | 100 | 1d         | 0          | 0            |                  |                       |     |
| Database      |            |       |            | 100%     | 100          | 100                  | 100               | _         | 2022-02-19 | 100%  | 100 | 23h        | 0          | 0            | 2022-02-19 15:0  | 0 Planned restart: 1h |     |
| Frontend      |            |       |            | 100%     | 100          | 100                  | 100               |           | 2022-02-18 | 100%  | 100 | 10h 53m 6s | 0          | 0            |                  |                       |     |
| Hosting       |            |       |            | 100%     | 48.2384      | 100                  | 98.8657           |           | 2022-02-17 | 100%  | N/A | 0          | 0          | 0            |                  |                       |     |
| Load balancer | nodes      |       |            | 100%     | 58.4717      | 100                  | 98.8657           |           | 2022-02-16 | 100%  | N/A | 0          | 0          | 0            |                  |                       |     |
|               |            |       |            |          |              |                      | Displaying 4 of   | f 4 found |            |       |     |            |            |              |                  |                       |     |

ZABBIX 6.0

# ZABBIX WEBINARS

## **CREATING A SERVICE ACTION**

ZABBIX

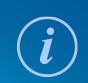

all our microphones are muted ask your questions in Q&A, not in the Chat

use Chat for discussion, networking or applauses

### **SERVICES - ACTIONS**

- ⊘ Service actions react only on the service-related events
- ⊘ Support escalations, including notifications and command execution

ZABBIX

| New condit | ion               |                                   | ×                                                                                                    |
|------------|-------------------|-----------------------------------|----------------------------------------------------------------------------------------------------|
| Туре       | Service 🗸         |                                   |                                                                                                    |
| Operator   | Service           |                                   |                                                                                                    |
|            | Service name      |                                   |                                                                                                    |
| * Services | Service tag name  |                                   | Select                                                                                                    |
|            | Service tag value | Action Operations 3               |                                                                                                    |
|            |                   | * Default operation step duration | 1h                                                                                                    |
| -          |                   | Operations                        | Steps Details     Start in     Duration Action       1     Send message to user groups: Web administrators via all media Immediately Default     Edit Remove |
|            |                   |                                   | 2         Send message to user groups: Management via all media         01:00:00         Default         Edit         Remove                                 |
|            |                   |                                   | Add                                                                                                    |
|            |                   | Recovery operations               | Details Action                                                                                                    |
|            |                   |                                   | Notify all involved Edit Remove                                                                                                    |
|            |                   |                                   | Add                                                                                                    |
|            |                   | Update operations                 | Details Action                                                                                                    |
|            |                   |                                   | Prov.                                                                                                    |

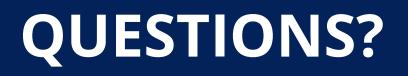

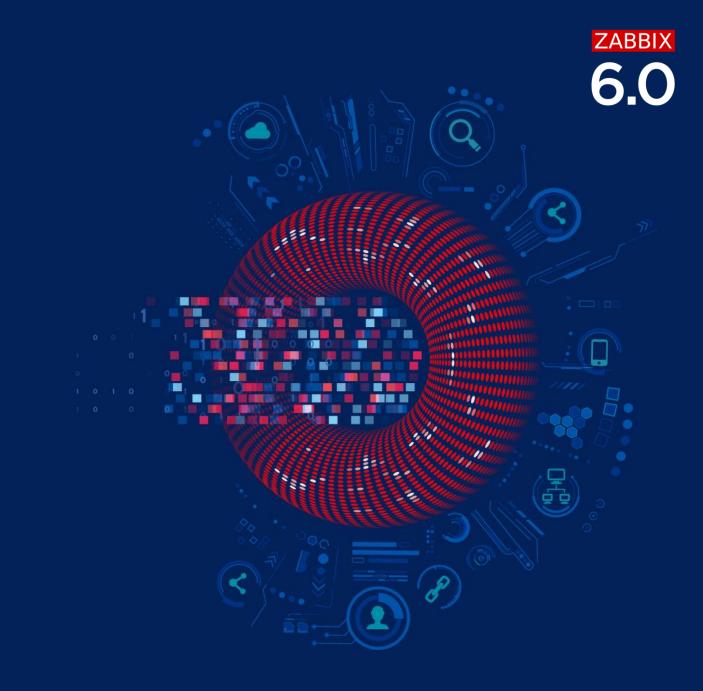

## **DOWNLOAD & GET STARTED IN 10 MINUTES**

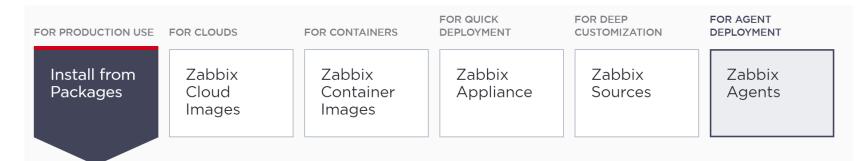

#### Ochoose your platform for Zabbix server

|                |                          |            |            | <u></u>    |
|----------------|--------------------------|------------|------------|------------|
| ZABBIX VERSION | OS DISTRIBUTION          | OS VERSION | DATABASE 🖉 | WEB SERVER |
| 5.2            | Red Hat Enterprise Linux | 8          | MySQL      | Apache     |
| 5.0 LTS        | CentOS                   | 7          | PostgreSQL | NGINX      |
| 4.0 LTS        | Oracle Linux             | 6          |            |            |
| 3.0 LTS        | Ubuntu                   |            |            |            |
|                | Debian                   |            |            |            |
|                | SUSE Linux Enterprise    | _          |            |            |
|                | Server                   |            |            |            |
|                | Raspbian                 |            |            |            |

- ⊘ Install and configure Zabbix server
- ⊘ Configure Zabbix frontend
- Start using Zabbix

### **KEEN TO LEARN MORE ABOUT ZABBIX?**

#### **START WITH ZABBIX DOCUMENTATION**

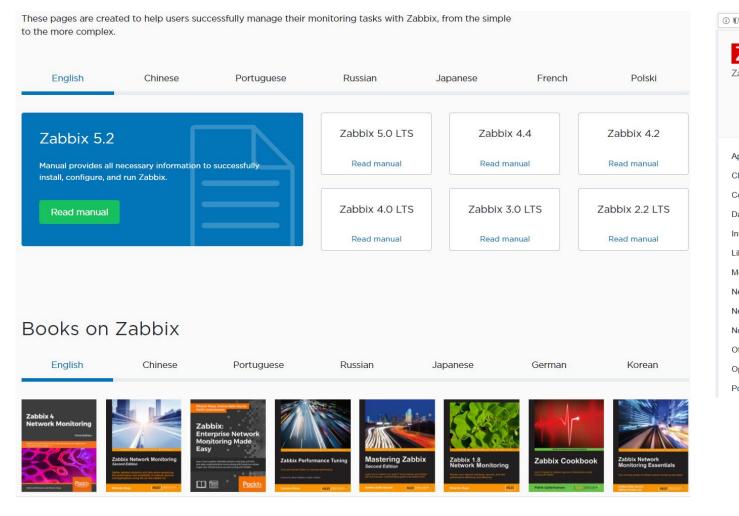

| 🛛 🔒 https://share.zabbix.com/most-rated    |                                |                                                                           |
|--------------------------------------------|--------------------------------|---------------------------------------------------------------------------|
| Z Share<br>Zabbix templates, modules & mor | e<br>Search<br>Advanced Search |                                                                           |
| Applications                               | Directory: Most Rated L        | istings                                                                   |
| Cloud                                      |                                |                                                                           |
| Cooling (A/C)                              |                                |                                                                           |
| Databases                                  | Zabbix-in-Telegram 🖪           | opular 🚖 🚖 🚖 🚖                                                            |
| nstallers                                  | 0.1                            | in Telegram. Features Graphs based<br>and group chats Channels support Sa |
| ibraries                                   | Category: Notifications        |                                                                           |
| Monitoring Equipment                       | Type Alert Script              | Vendor Others                                                             |
| Network Appliances                         |                                |                                                                           |
| Network Devices                            | Grafana-Zabbix Popular         |                                                                           |
| Notifications                              |                                | bbix to Grafana metric dashboard (gra                                     |
| Official Templates                         |                                | ds examples at Grafana-Zabbix Live d                                      |
| Operating Systems                          | Category: Applications         |                                                                           |
| Power (UPS)                                | Type Integration               | Vendor Others                                                             |
|                                            |                                |                                                                           |

#### **WEBINARS**

- Pay attention torecorded webinarsin zabbix.com
- More advancedtopics are coveredthere

| Zabbix perforance tuning: 100k<br>of checks per second on a single<br>server | Migration to the latest release                                  | Value pre-processing                                                         |
|------------------------------------------------------------------------------|------------------------------------------------------------------|------------------------------------------------------------------------------|
| Arturs Lontons<br>Technical Support Engineer, Zabbix                         | Arturs Lontons<br>Technical Support Engineer, Zabbix             | Arturs Lontons<br>Technical Support Engineer, Zabbix                         |
| 31 min. Watch now English                                                    | 31 min. Watch now<br>English                                     | 22 min. Watch now English                                                    |
| Communicating with Zabbix<br>using API: create your first<br>integration     | What's new in Zabbix 5.2                                         | Extended out of the box<br>monitoring with Zabbix Agent 2                    |
| Renats Valiahmetovs<br>Technical Support Engineer, Zabbix                    | Alexei Vladishev<br>Founder & CEO, Zabbix                        | Arturs Lontons<br>Technical Support Engineer, Zabbix                         |
| 60 min. Watch now English                                                    | 65 min. Watch now<br>English                                     | 30 min. Watch now English                                                    |
|                                                                              |                                                                  |                                                                              |
| Implementing advanced LLD<br>logic with LLD overrides                        | H5 Network – Zabbix integration<br>live demo on the real network | Lift and shift your Zabbix to<br>Oracle Cloud with MySQL<br>Database Service |
| Arturs Lontons<br>Technical Support Engineer, Zabbix                         | Frédéric Guillois<br>President, H5 Network                       | Vittorio Cioe<br>Sr. Solution Engineer, MySQL                                |
| 67 min. Watch now English                                                    | 27 min. Watch now English                                        | 47 min. Watch now English                                                    |
|                                                                              |                                                                  |                                                                              |

#### **ZABBIX SERVICES**

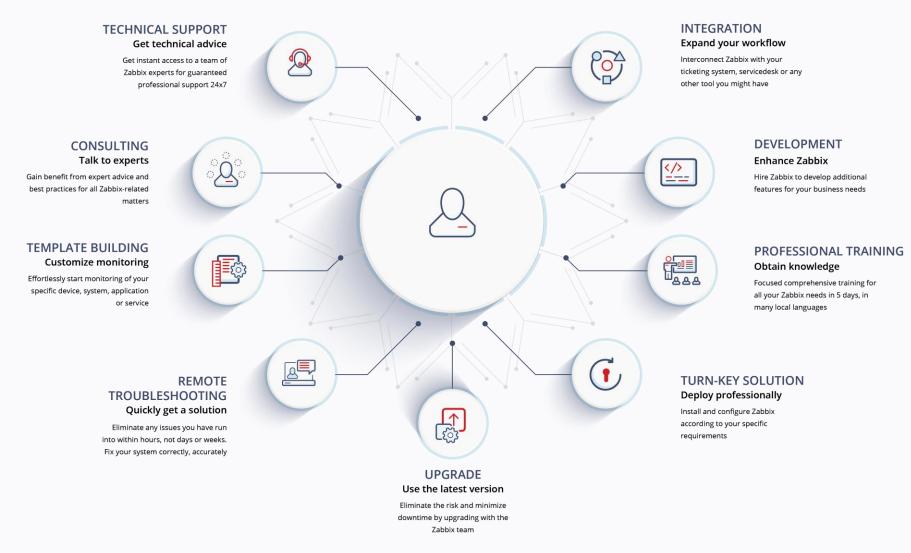

## BECOME ZABBIX CERTIFIED!

Training schedule

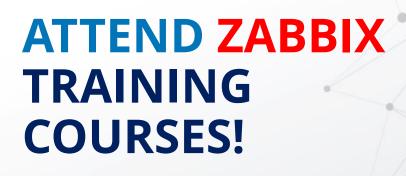

Apply now 🔪

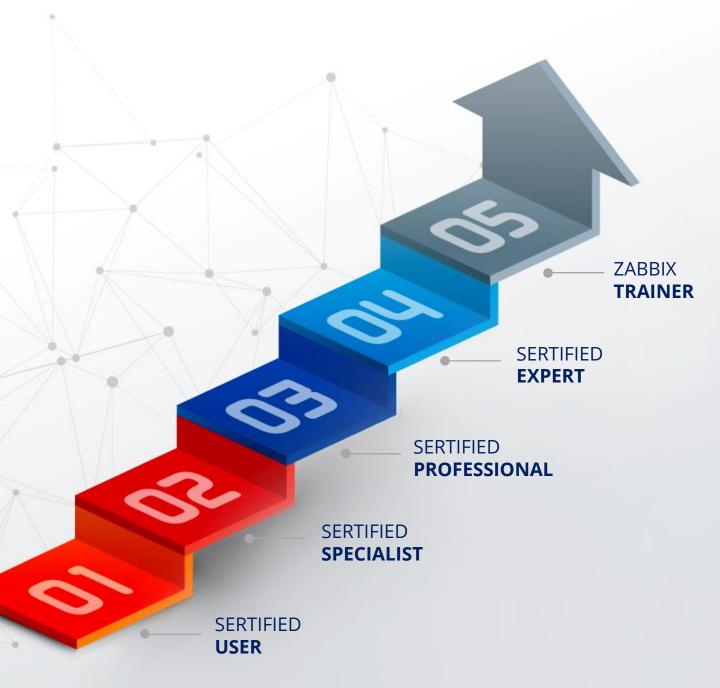

#### ZABBIX TRAINING

| Level 1                                                                 | Level 2                                                                       | Level 3                                                                       | Level 4                                                                                                    |
|-------------------------------------------------------------------------|-------------------------------------------------------------------------------|-------------------------------------------------------------------------------|----------------------------------------------------------------------------------------------------|
| Zabbix Certified<br>User                                                | Zabbix Certified<br>Specialist                                                | Zabbix Certified<br>Professional                                              | Zabbix Certified<br>Expert                                                                                    |
| Use Zabbix frontend to view<br>information. Know potential of<br>Zabbix | Setup & configure Zabbix in<br>SMBs or configure Zabbix in<br>large companies | Manage big, distributed, highly<br>loaded installations in large<br>companies | Design & maintain highly<br>efficient & loaded setups with<br>expertise in API, HA/DR, and<br>DB partitioning |
| 1 day                                                                   | 5 days                                                                        | 3 days                                                                        | 5 days                                                                                                    |
| Requirements<br>None                                                    | Requirements<br>Advanced computer literacy                                    | Requirements<br>Zabbix Certified Specialist<br>exam or attendance certificate | Requirements<br>Zabbix Certified Professional<br>exam                                                         |
| Price in EUR Price in USD                                               | Price in EUR Price in USD                                                     | Price in EUR Price in USD                                                     | Price in EUR Price in USD                                                                                     |
| € 550                                                                   | € 1,950                                                                       | € 1,850                                                                       | € 3,250                                                                                                    |
| Price does not include VAT                                              | Price does not include VAT                                                    | Price does not include VAT                                                    | Price does not include VAT                                                                                    |
| Apply for course                                                        | Apply for course                                                              | Apply for course                                                              | Apply for course                                                                                              |
| Program description                                                     | Program description                                                           | Program description                                                           | Program description                                                                                           |

If you are certain of your knowledge, **ZCU**, **ZCS** and **ZCP** exams can be purchased separately. More info: <u>zabbix.com/training</u>

#### ZABBIX EXTRA TRAINING

| Automation and<br>Integration with<br>Zabbix API<br>The course is designed to<br>provide a detailed and in-depth<br>study of Zabbix API<br>functionality - like import host<br>groups, generate reports, or<br>integrate with other systems. | <section-header></section-header> | <section-header>Advanced Zabbix<br/>Security<br/>Administration<br/>The course will cover how to<br/>protect Zabbix internal<br/>communications and secure<br/>sensitive information like user<br/>credentials or encryption keys.</section-header> | <section-header>Advanced Problem<br/>and Anomaly<br/>Detection with<br/>Zabbix<br/>The course is fully dedicated to<br/>problem detection, from<br/>creating simple triggers to<br/>using new long-term analytics<br/>functions.</section-header> |
|----------------------------------------------------------------------------------------------------|-----------------------------------|----------------------------------------------------------------------------------------------------|----------------------------------------------------------------------------------------------------|
| Requirements<br>No requirements                                                                                                    | Requirements<br>No requirements   | Requirements<br>No requirements                                                                                                    | Requirements<br>No requirements                                                                                                    |
| Price in EUR Price in USD                                                                                                    | Price in EUR Price in USD         | Price in EUR Price in USD                                                                                                    | Price in EUR Price in USD                                                                                                    |
| € 490                                                                                                    | € 490                             | € 490                                                                                                    | € 490                                                                                                    |
| Price does not include VAT                                                                                                    | Price does not include VAT        | Price does not include VAT                                                                                                    | Price does not include VAT                                                                                                    |
| Apply for course                                                                                                    | Apply for course                  | Apply for course                                                                                                    | Apply for course                                                                                                    |
| Program description                                                                                                    | Program description               | Program description                                                                                                    | Program description                                                                                                    |

# EXPLORE ZABBIX EVENTS

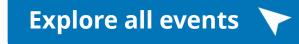

# SUBSCRIBE TO ZABBIX YOUTUBE CHANNEL

Zabbix Series 🗡

Zabbix Handy tips 🗡

## GET ALL ZABBIX NEWS DIRECTLY TO YOUR MAILBOX

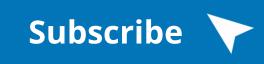

## LEARN TECHNICAL TOPICS AND HOW-TOS IN ZABBIX BLOG

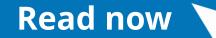

### **ZABBIX PARTNERS NETWORK**

- *Zabbix partners network supports professional services in many local langauges*
- Zabbix has more than 200 partners all around the world

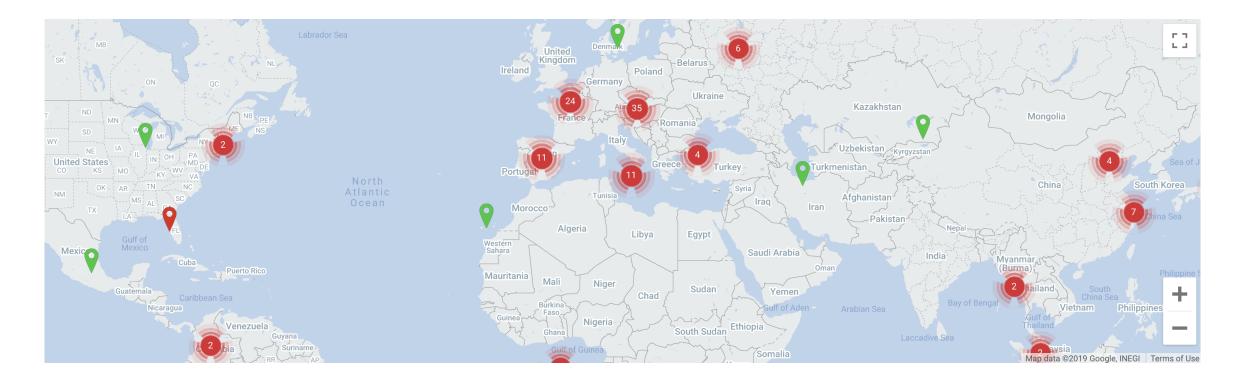

### **CONTACT US**

To request a quote or additional info, please contact ZABBIX sales team via phone or email:

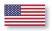

1-877-4-ZABBIX or 1-877-4-922249 (Toll-free)

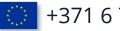

- +371 6 778 4742
- 03-4405-7338
- +7 (495) 369-54-95
- +86 021-6978-6188

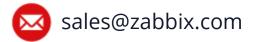

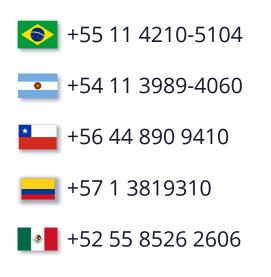

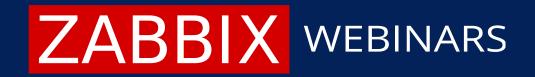

## **QUESTIONS?**

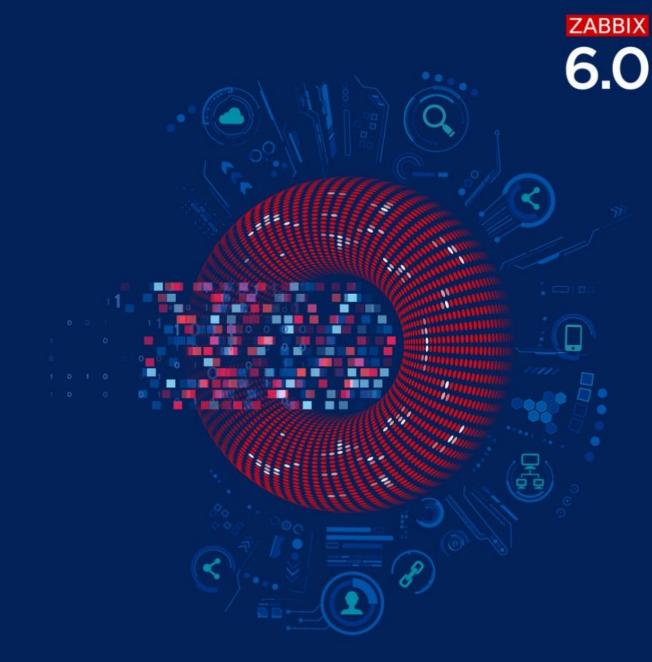

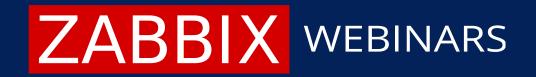

## THANK YOU!

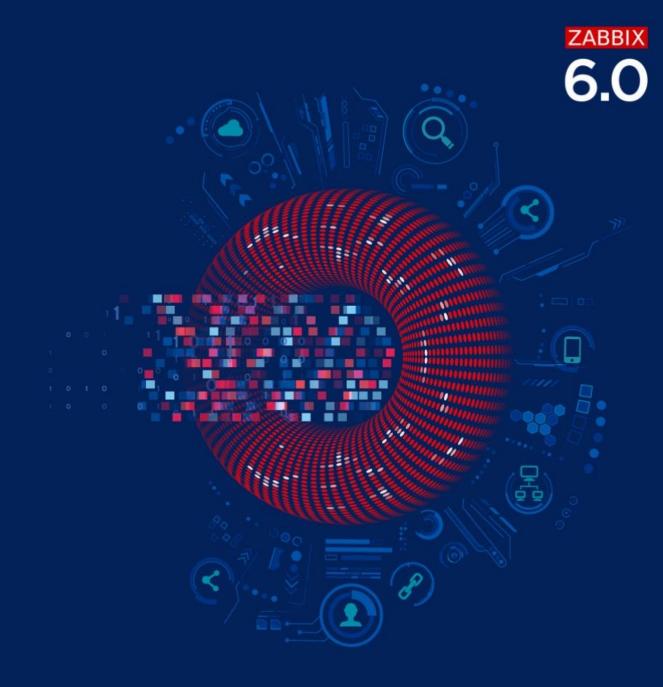